Utilizaremos en GIMP la herramienta de máscara rápida (May+Q) para poder seleccionar fácilmente la zona inferior de la imagen del césped, pudiendo darle más saturación y color verde (herramienta 'Tono y saturación' del menú Colores).

*yosedo\_Foto0270p.jpg*

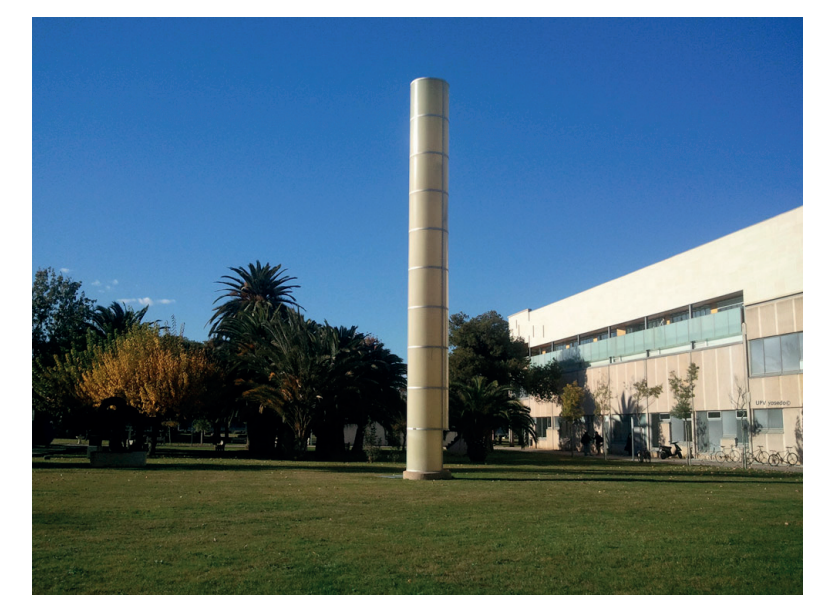

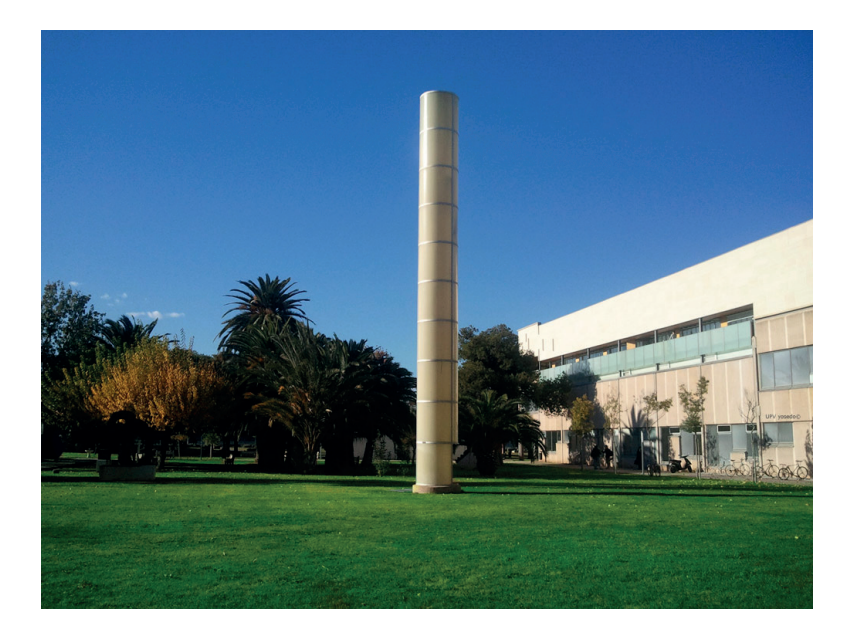

*\* En Poliformat > Recursos encontrarás la ficha correspondiente con el proceso paso a paso.*

UPV · yosedo@upv.es